# 第二课: 客户端宏

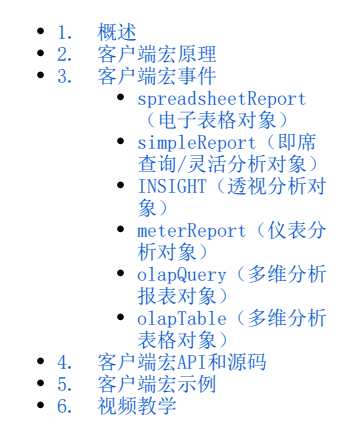

#### <span id="page-0-0"></span>1. 概述

Smartbi提供客户端宏,用以实现特定的报表展现效果,因为仅在页面展示时生效,所以称为客户端宏(如下图,页面渲染时在参数后面添加特定按 钮)。

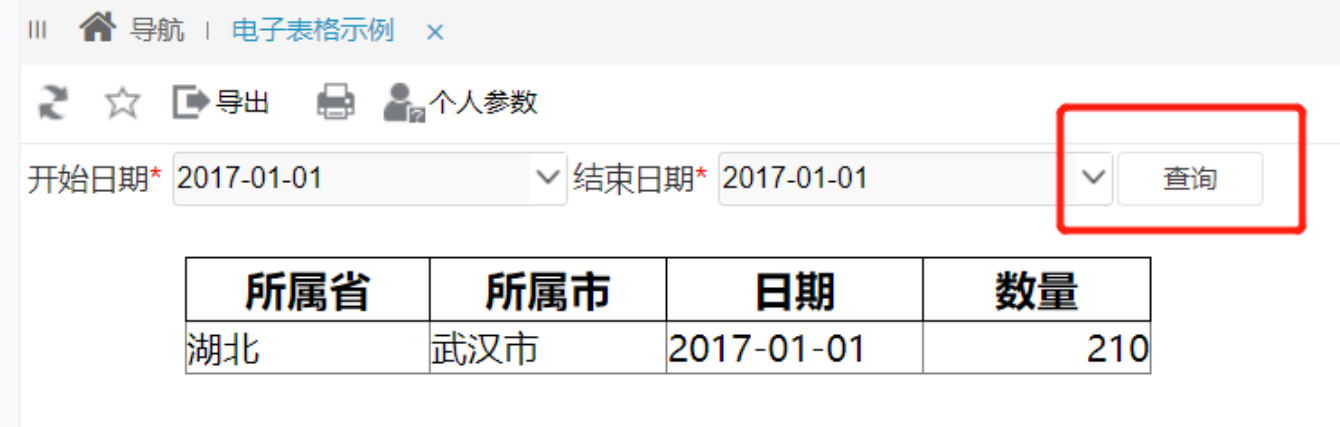

在进行客户端宏的学习前,建议了解:

- [报表宏创建方式](https://wiki.smartbi.com.cn//pages/viewpage.action?pageId=69731515):在Smartbi中如何创建客户端宏,并创建一个简单的宏示例。
- [跳转规则:](https://wiki.smartbi.com.cn//pages/viewpage.action?pageId=69731727) 根据跳转规则生成的宏脚本具有很大的参考意义, 节省编写宏的时间。

#### 注意:

1) 客户端宏主要影响浏览器端的展现效果,除了图形(直接加在图形对象上的部分宏功能可以对导出生效),其他报表的客户端宏都不会对导出有效 果。

2)客户端宏是在浏览器端运行,所以语法是JavaScript的语法,需要有前端开发的经验才可能灵活编写,调试也是使用浏览器前端调试即可。

#### <span id="page-0-1"></span>2. 客户端宏原理

Smartbi的报表从打开到完整展现的过程,会经历一系列的步骤(事件),比如打开报表,刷新报表,参数改变等。在进行这些步骤的前后,通过加入扩 展的入口,使得程序在执行这些步骤前后可以加载对应事件的自定义宏代码,以达到在对应事件中方便、准确地修改报表的目的。

如下图所示,报表打开后会触发宏代码,刷新数据后会触发宏代码,参数变更后同样会触发宏代码。

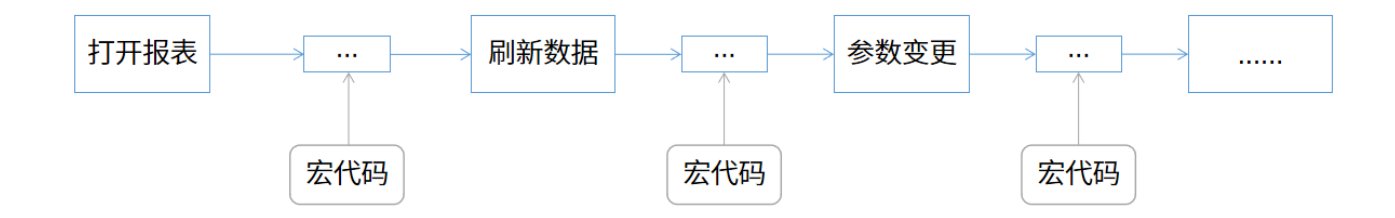

# <span id="page-1-0"></span>3. 客户端宏事件

ClientSide客户端模块

## <span id="page-1-1"></span>spreadsheetReport (电子表格对象)

spreadsheetReport:电子表格对象。

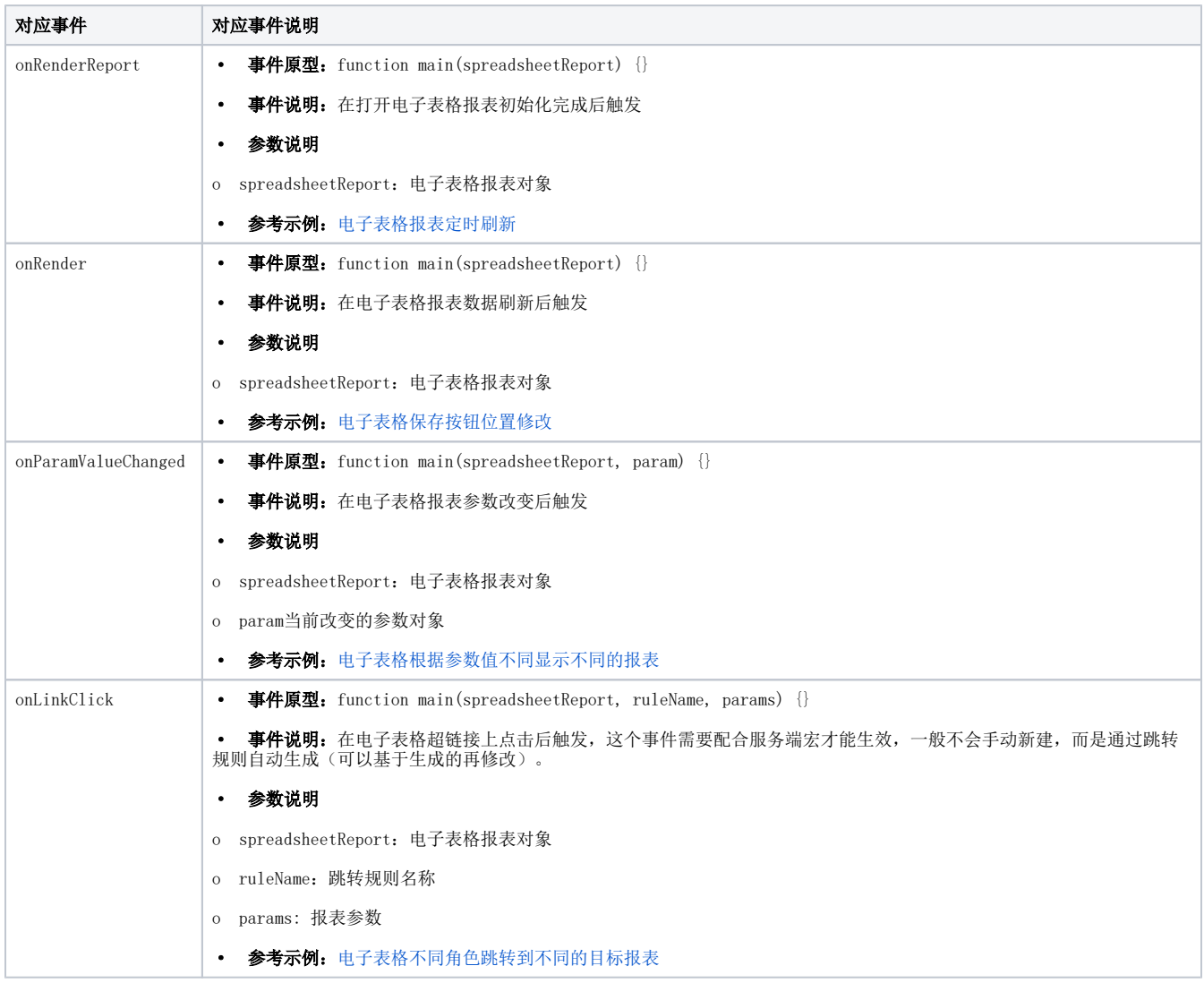

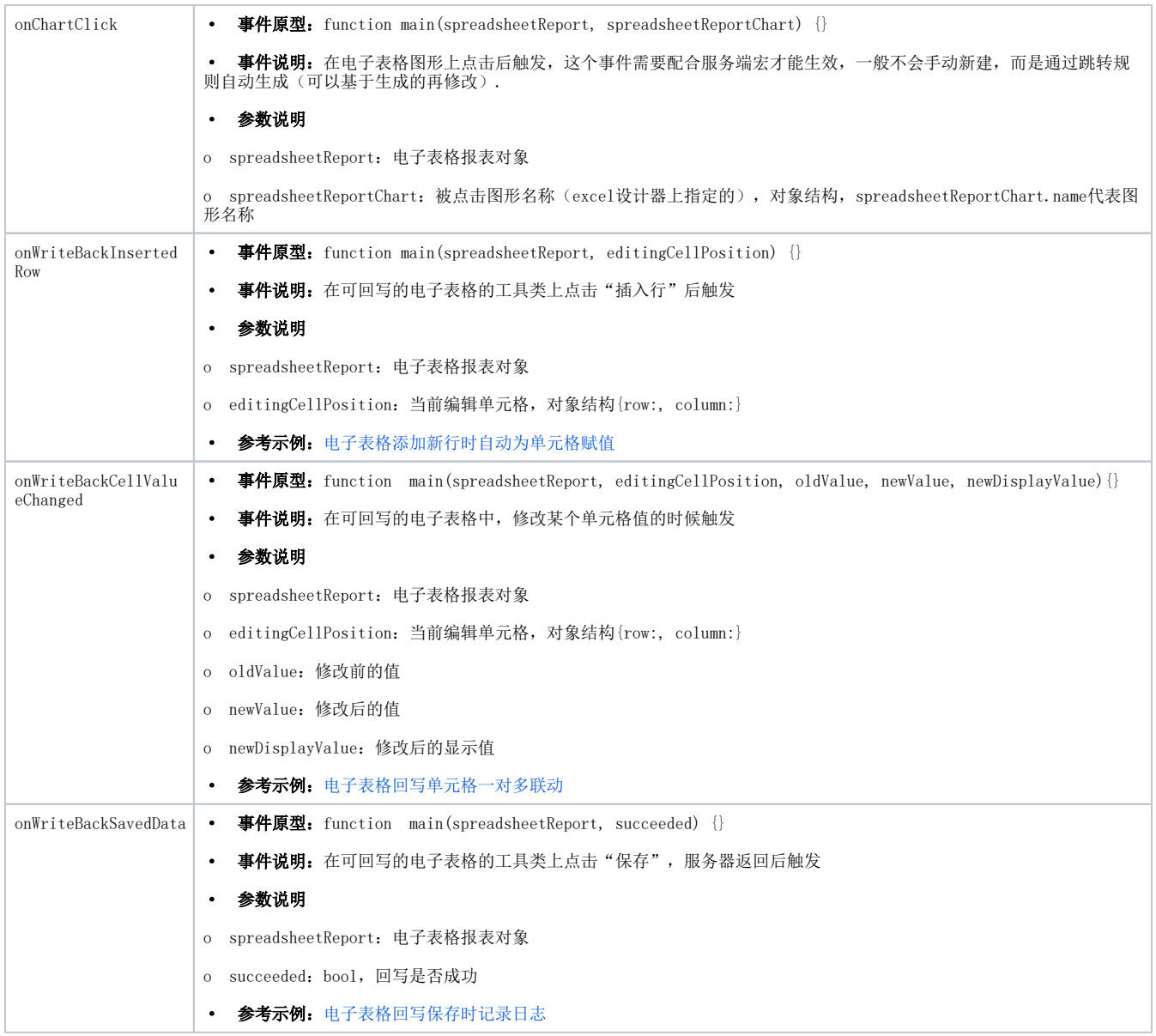

# <span id="page-2-0"></span>simpleReport(即席查询/灵活分析对象)

simpleReport:即席查询/灵活分析对象。

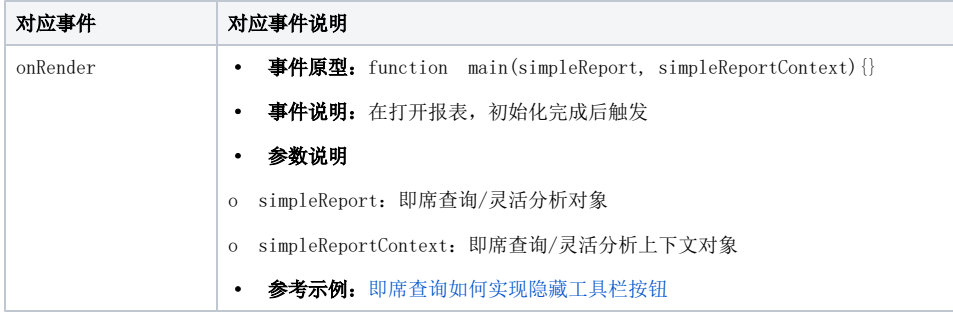

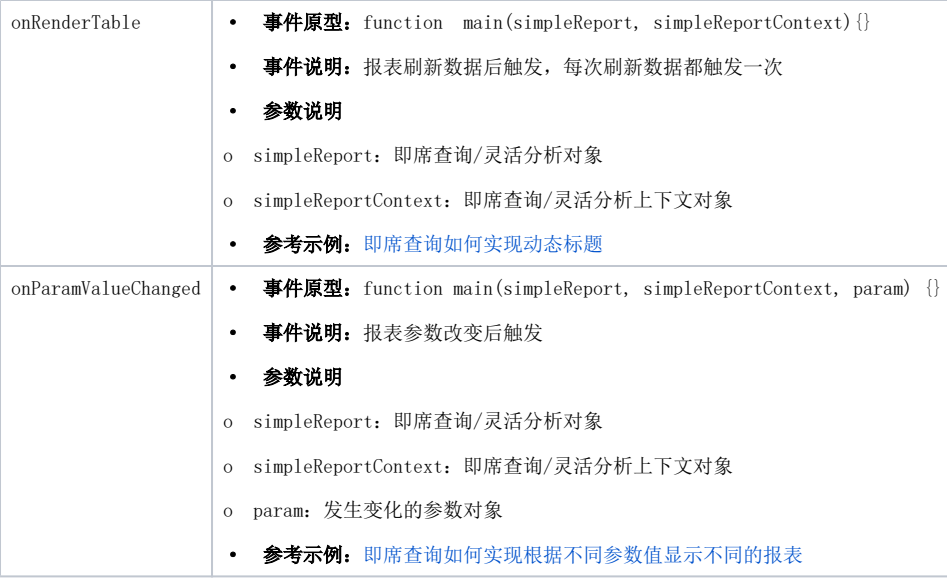

## <span id="page-3-0"></span>INSIGHT (透视分析对象)

INSIGHT:透视分析对象。

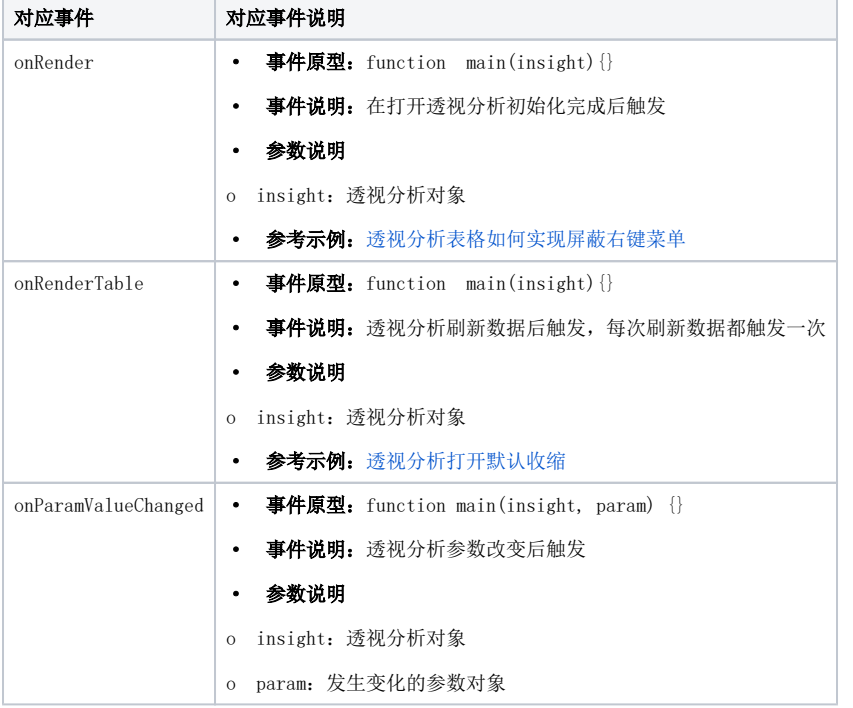

## <span id="page-3-1"></span>meterReport(仪表分析对象)

meterReport:仪表分析对象。

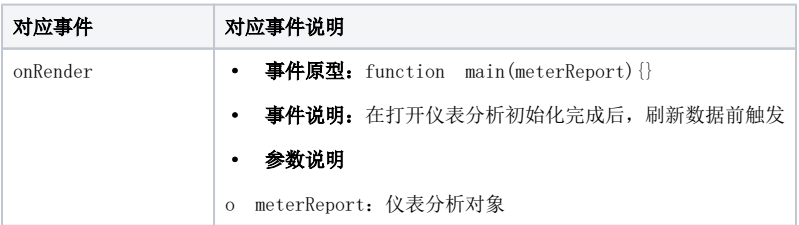

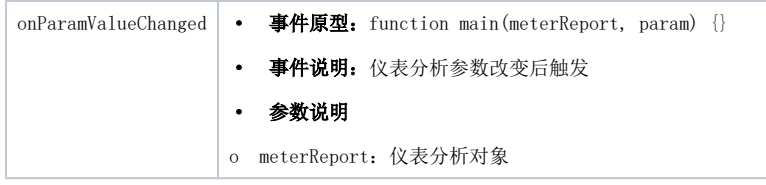

### <span id="page-4-0"></span>olapQuery(多维分析报表对象)

olapQuery:多维分析报表对象。

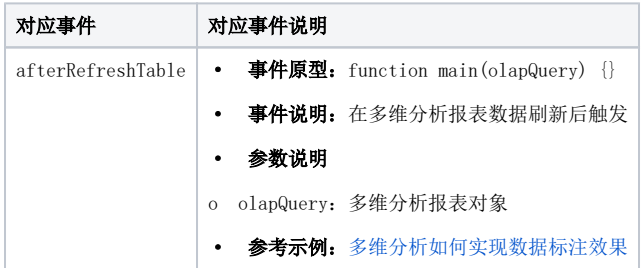

### <span id="page-4-1"></span>olapTable(多维分析表格对象)

olapTable:多维分析报表表格对象。

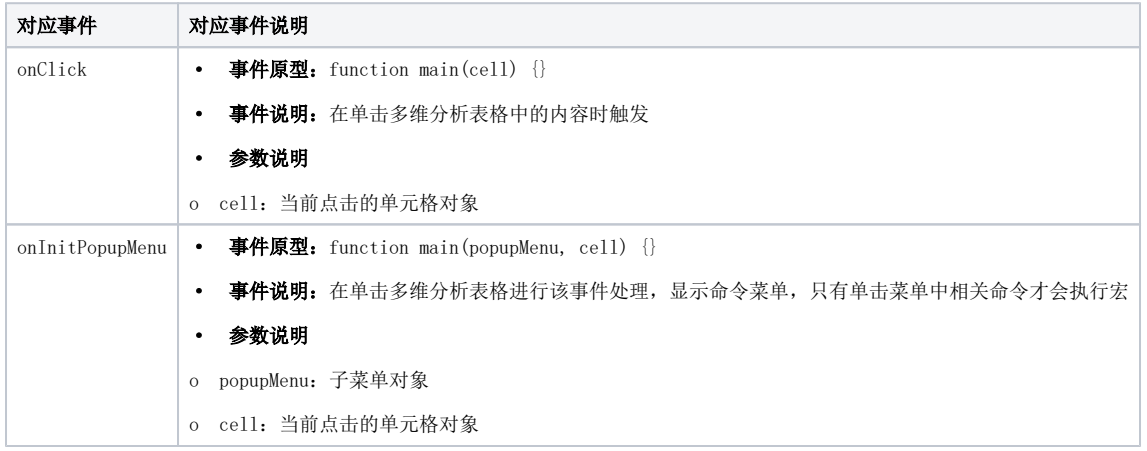

# <span id="page-4-2"></span>4. 客户端宏API和源码

宏的开发实际离不开API(<u>[报表宏接口文档](https://wiki.smartbi.com.cn//pages/viewpage.action?pageId=69731813)</u>),根据API可以用报表宏快速实现多种功能。而要更加灵活开发则需要了解每个宏对象对应的源码,宏对象 对应JS源文件如下(文件位于Smartbi war包中):

<span id="page-4-3"></span>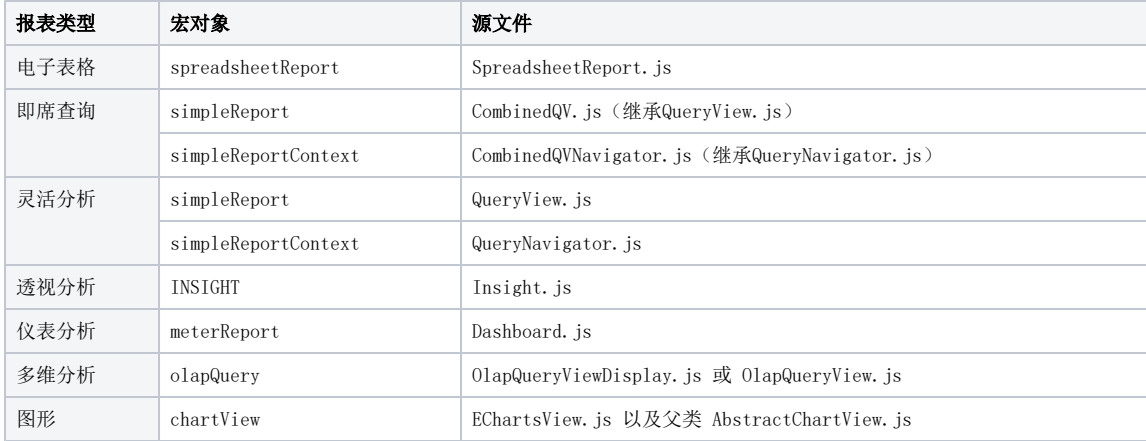

### 5. 客户端宏示例

#### 示例需求:在电子表格的参数后面添加查询按钮,点击按钮实现报表刷新。

需求是在参数后面添加按钮,即添加页面元素,所以应该使用客户端宏。因为是只添加一次的按钮,所以选择onRenderReport事件,在报表初始 化完成后使用宏添加指定按钮,并给按钮添加事件,实现报表刷新。具体代码如下:

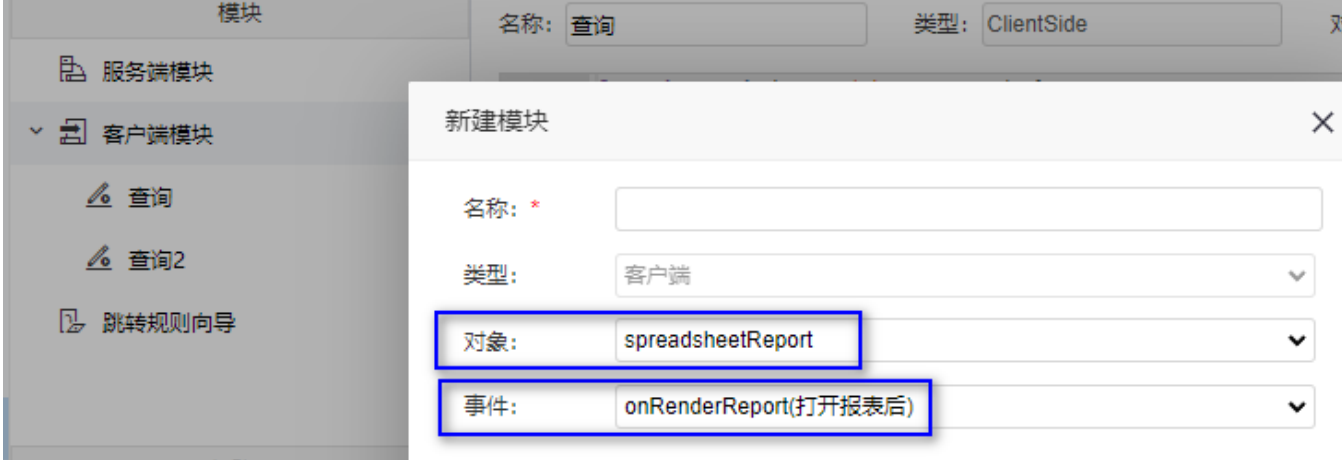

美国 **大陆** 

#### 电子表格参数面板添加按钮

```
function main(spreadsheetReport) {
     addButton(spreadsheetReport);
}
// 
function addButton(spreadsheetReport) {
    1/ ,
     var paramTable = spreadsheetReport.paramPanelObj.layoutTable;
     var index = paramTable.rows.length > 0 ? paramTable.rows.length - 1 : 0;
     var lastTr = paramTable.rows[index];
     // 
    var btnPanel = lastTr.insertCell(-1);
     if (!spreadsheetReport.refreshBtn) {
         // 
         var refreshBtn = createBtn("", spreadsheetReport.doRefresh, spreadsheetReport);
         btnPanel.appendChild(refreshBtn);
         spreadsheetReport.refreshBtn = refreshBtn;
     }
}
// 
function createBtn(text, handler, spreadsheetReport) {
     var btn = document.createElement("button");
     btn.type = "button";
     btn.innerText = text;
     btn.title = text;
     btn.className = "barbtn";
     btn.style.width = "65px";
     //
     spreadsheetReport.addListener(btn, "click", handler, spreadsheetReport);
     return btn;
}
```
执行效果如下图所示:

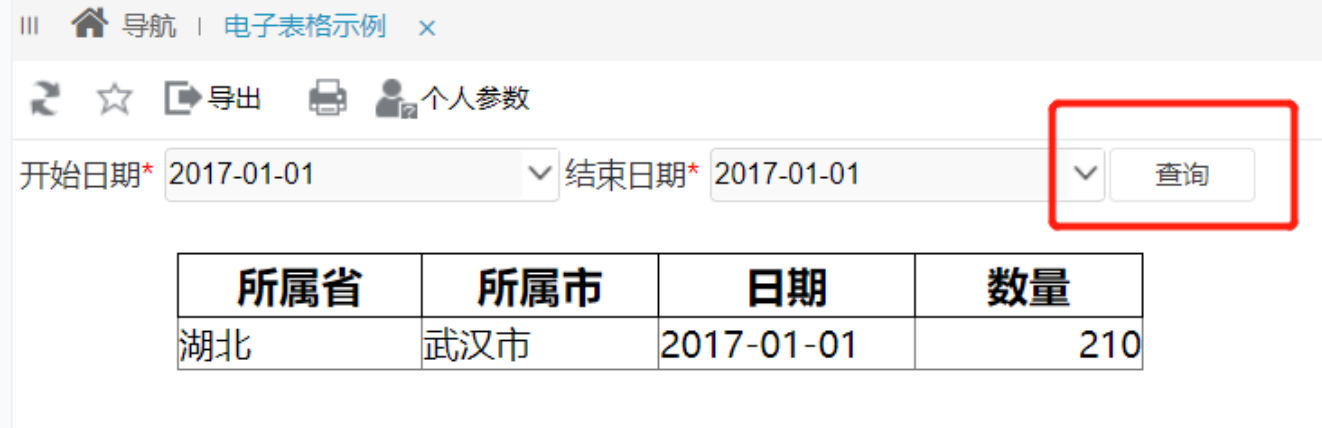

更多客户端宏示例详见[:客户端宏示例。](https://wiki.smartbi.com.cn//pages/viewpage.action?pageId=69735259)

# <span id="page-6-0"></span>6. 视频教学

 视频教学点击下载:[客户端宏原理](https://wiki.smartbi.com.cn/download/attachments/69731573/%E5%AE%A2%E6%88%B7%E7%AB%AF%E5%AE%8F%E5%8E%9F%E7%90%86.wmv?version=1&modificationDate=1614683700000&api=v2)、[客户端宏事件](https://wiki.smartbi.com.cn/download/attachments/69731573/%E5%AE%A2%E6%88%B7%E7%AB%AF%E5%AE%8F%E4%BA%8B%E4%BB%B6.wmv?version=1&modificationDate=1614683699000&api=v2)[、客户端宏对象、](https://wiki.smartbi.com.cn/download/attachments/69731573/%E5%AE%A2%E6%88%B7%E7%AB%AF%E5%AE%8F%E5%AF%B9%E8%B1%A1.wmv?version=1&modificationDate=1614683661000&api=v2)[客户端宏实战](https://wiki.smartbi.com.cn/download/attachments/69731573/%E5%AE%A2%E6%88%B7%E7%AB%AF%E5%AE%8F%E5%AE%9E%E6%88%98.wmv?version=1&modificationDate=1614683693000&api=v2) 视频配套资源下载:[客户端宏示例](https://wiki.smartbi.com.cn/download/attachments/69731573/%E5%AE%A2%E6%88%B7%E7%AB%AF%E5%AE%8F%E7%A4%BA%E4%BE%8B.xml?version=1&modificationDate=1614689021000&api=v2)